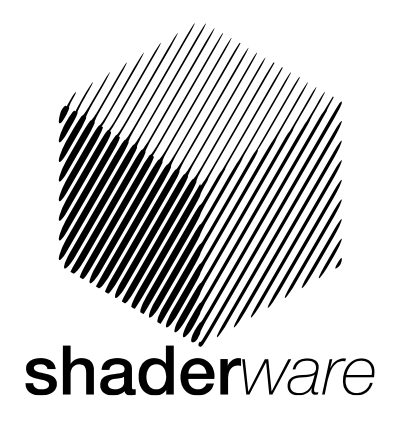

# **Virtual RadiographyTM Overview**

These web based sessions provide a perfect opportunity to find out more about the Virtual Radiography<sup>™</sup> suite of simulators (ProjectionVR<sup>™</sup>, TechnicVR<sup>™</sup>, LectureVR<sup>™</sup>). They are intended to allow discussion of the potential for your individual training programme. The session provides a general overview of all three components of Virtual Radiography™ and their recent developments. Sessions are interactive; there is ample opportunity to ask questions.

#### **Available dates and times:**

Friday 1st July 2016 07:00, 10:00, 15:00, 21:00, 23:30

Wednesday 20<sup>th</sup> July 2016 07:00, 10:00, 15:00, 21:00, 23:30

Tuesday 2<sup>nd</sup> August 2016 07:00, 10:00, 15:00, 21:00

Monday 15<sup>th</sup> August 2016 07:00, 10:00, 15:00, 21:00, 23:30

Monday 5th September 2016 07:00, 10:00, 15:00, 21:00

Wednesday 14<sup>th</sup> September 2016 13:00, 14:00, 15:00, 16:00, 22:00

Monday 19rd September 2016 07:00, 10:00, 15:00, 21:00, 23:30

Tuesday 20th September 2016 07:00, 10:00, 15:00, 21:00, 23:30

Monday 17<sup>th</sup> October 2016 07:00, 10:00, 15:00, 21:00, 23:30

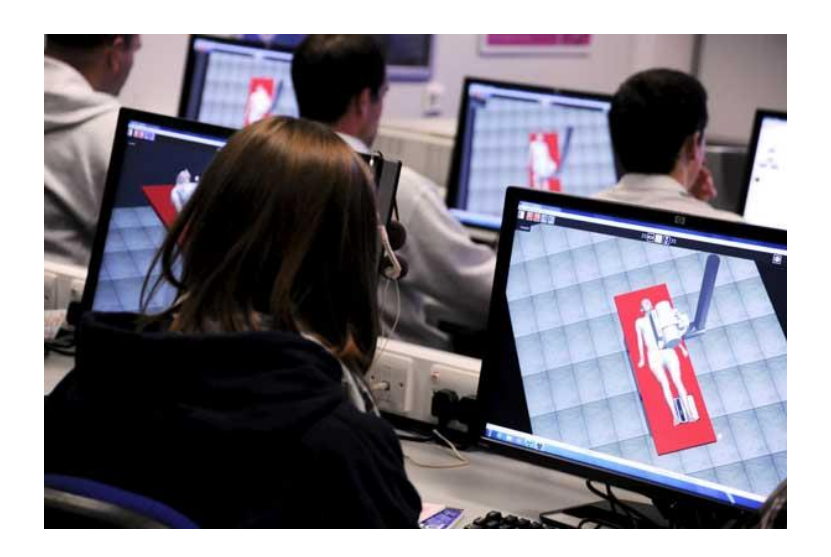

**Please note:** All times quoted above are GMT/UTC, please adjust for your own timezone/daylight saving. ALL BOOKINGS MUST BE CONFIRMED BY EMAIL. Alternate dates and times may be available upon request, please contact us to enquire.

### **What you will need to participate:**

- 1. Access to a computer that meets the requirements
- 2. Access to a microphone and speakers/headphones (if this is to be a group demonstration, it is best to arrange for the computer screen to be projected and to have access to a speakerphone)
- 3. One hour spare

### **How to book your place:**

Please contact info@shaderware.com giving your e-mail address and a contact phone number.

We use WebEx to conduct our webinars. Please use the instructions to ensure that WebEx will run on your computer before attempting to join a session.

WebEx requirements are:

- Microsoft Internet Explorer 6.0 or higher, Firefox 1.5 or higher, Mozilla 1.7 or higher, or Netscape 8.1 or higher
- JavaScript and cookies must be enabled
- Recommend ActiveX be enabled for Internet Explorer

On joining the meeting, WebEx will install either an ActiveX control or Java applet in your web browser (for example: Internet Explorer or Firefox). In some cases, your firewall or security settings may block this. You may need to alter the security settings to allow this, or contact your IT support staff for assistance.

## **How do I make sure my computer meets the requirements to view the training via WebEx?**

There are two sets of requirements to join the training: BROWSER requirements; and AUDIO requirements

## For BROWSER requirements

- 1. Test the browser(s) that you intend to use WebEx with: For computers with Windows operating systems, WebEx supports Microsoft Internet Explorer and Mozilla Firefox. To test your computer's ability to join a WebEx session, launch your browser and navigate to: <http://www.webex.com/test-meeting.html> Enter your name and email address, and select "Join." If you can successfully join the meeting, a WebEx meeting window will open that displays a slide titled "Join Meeting Test Successful" and reads "Congratulations, you have successfully joined a WebEx Meeting!"
- 2. If you cannot successfully join the test meeting troubleshooting instructions will appear. You may need help from IT or technical support staff to perform these installations. After any necessary installations, please be sure to test your system again using the instructions in (1) above to make sure you can join the meeting.

#### **For AUDIO requirements**

1. Verify that your computer has audio capabilities. Your computer must have a sound card for you to hear the audio portion of the webcast. This allows you to plug in desktop computer speakers or headphones. If you are unsure whether your sound card and speakers/headphones are functioning, please visit the following Web site and play one of the videos. If your computer's audio is functioning properly, you should hear someone speaking in the video.

## <http://www.webex.co.uk/how-to/index.html>

- 2. If your computer is running a Windows operating system, select "Windows Media Player 9.0 or later." (Other supported players include Adobe Flash Player 6.0 or later and Apple Quicktime 6.0 or later).
- 3. If your computer has audio capabilities but they are not functioning then please contact your IT or technical support personnel for assistance.
- 4. If your computer does not have audio capabilities you will not be able to hear the audio portion of the training. We can dial in on a normal phone line or a speaker phone, but we will need prior warning and the phone number sent via email.